# **elo**

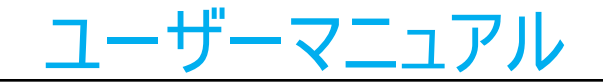

# **Elo Touch Solutions 10.1-**インチオープンフレーム ET1099L タッチスクリーン

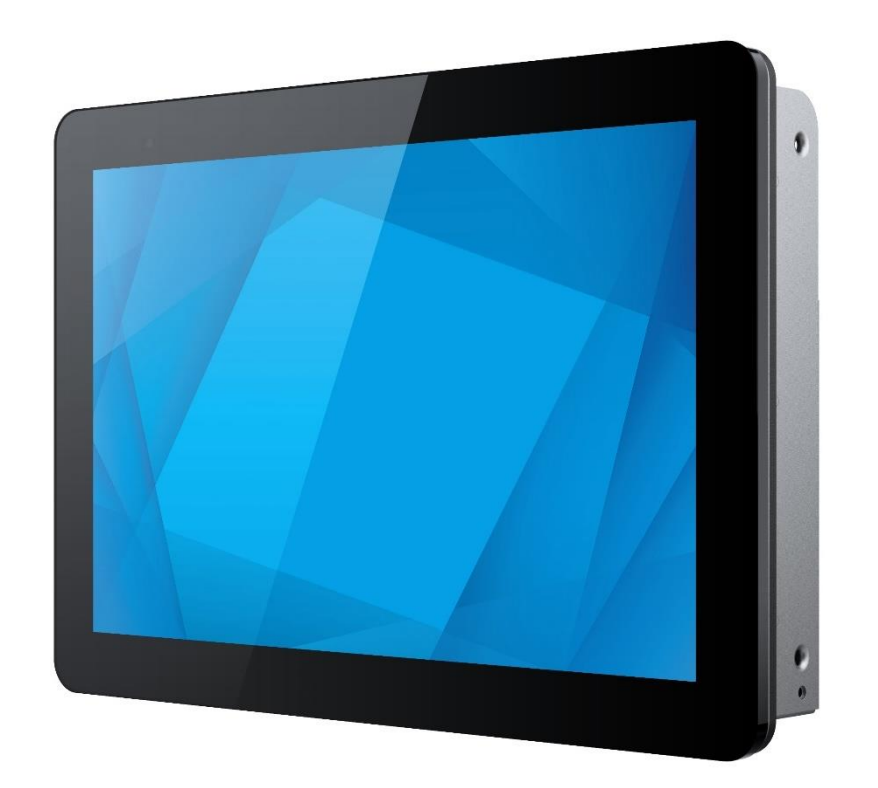

Copyright © 2023 Elo Touch Solutions, Inc. All Rights Reserved. (不許複製・禁無断転載)

本書のいかなる部分も、Elo Touch Solutions, Inc. の書面による事前の許可なく、いかなる形式・手段 (電子的、磁気的、光学的、化学的、手動的、その他の手段を含む) によっても、複 製、送信、複写、検索システムへの記録、またはいかなる言語あるいはコンピュータ言語への変換も行うことはできません。

免責事項

本書の内容は、将来予告なく変更されることがあります。Elo Touch Solutions, Inc. およびその関係会社 (「Elo」と総称します) は、本書の内容に関して何らの表明も保証もいたしません。特 に、本製品の商品性および特定目的への適合性について、いかなる暗示的保証もいたしません。Elo は、他者に対する事前通知の義務を負うことなく、適宜、本書の内容を改定・変更する権利 を有しています。

商標について

Elo、Elo (ロゴ)、Elo Touch、Elo Touch Solutions は、Elo およびその関連会社の商標です。Windows は、Microsoft Corporation の商標です。

ユーザーマニュアル: ET1099L タッチスクリーン UM600774 リビジョン A、ページ 2 / 29

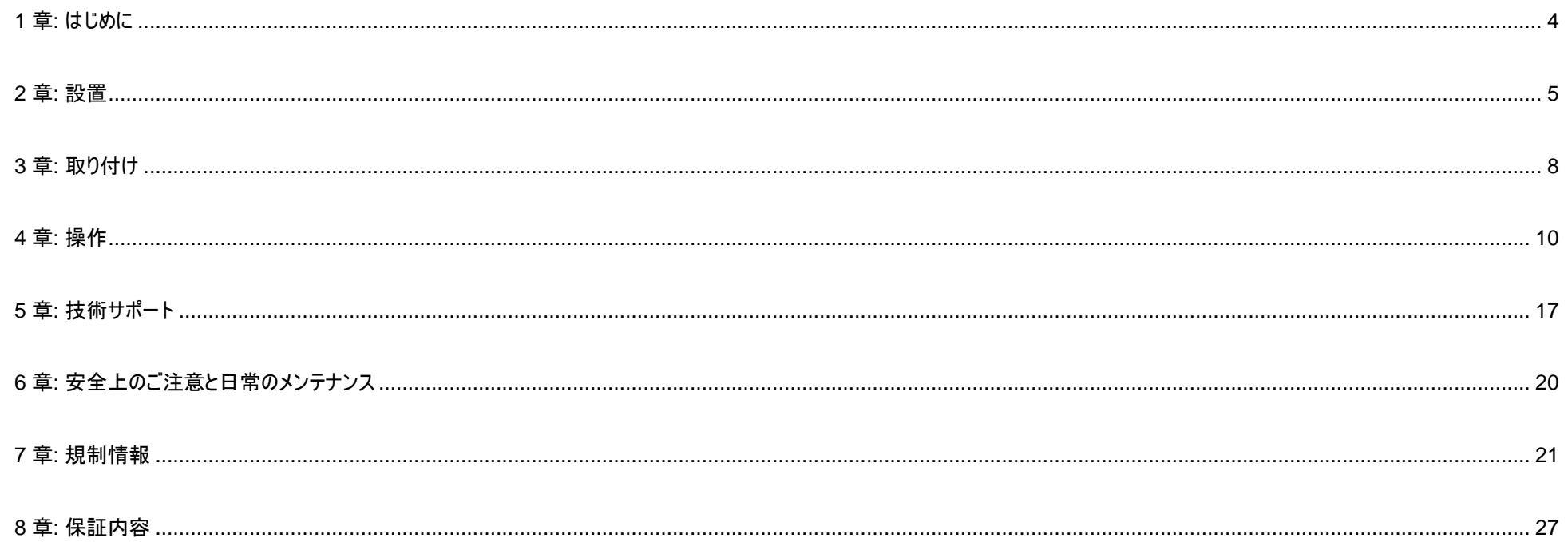

# <span id="page-3-0"></span>**1** 章**:** はじめに

### 製品説明

この 10.1 インチ ET1099L タッチスクリーンディスプレイは、Elo のタッチテクノロジーとディスプレイ設計における最新の開発と、完全な屋外環境で使用できる信頼性を兼ね備えています。適 切に設置すれば、EN62368-1 Part 22 に準拠するよう設計されています。

この 10.1 インチ ET1099 タッチスクリーンディスプレイには、解像度 1280x800、輝度 1000nit の LCD パネルが組み込まれており、高品質の表示パフォーマンスを実現します。 LED バック ライトは消費電力を大幅に節減し、水銀の使用を排除します (CCFL バックライトパネルと比較)。スクリーン前面の周囲光センサーは周囲光の条件に応じて輝度設定を調整する機能を追 加し、どんな使用環境でも最高のユーザーエクスペリエンスが得られるようにします。

改ざん防止 (IK10) ノングレアスクリーンを備えるディスプレイは、厳しい現場環境でも最適に操作できるよう設計されています。 USB 5 ポイントタッチ機能を通じて、スクリーンに水沫や他の 物質が付着しても操作できます。また、他の各種タッチ機能もサポートしています:2 タッチ対応 (オプションの別売りケーブルキット:E610090 経由) の RS232 Touch、タッチスクリーン上部に 最大 6mm の追加カバーガラスを備えた 2 タッチ対応の RS232 Touch。

温度センサーと湿度センサーが内蔵され、最大 2 台の冷却ファンを搭載しており、ディスプレイの過熱を防ぎます。タッチスクリーンディスプレイにはリアルタイムクロックも搭載され、電源オン/オフ をスケジュール設定できます。

この LCD モニターの表示パフォーマンスを強化するその他の機能には、Windows、Android、または Linux オペレーティングシステムとのプラグアンドプレイ互換性、統合時に簡単にアクセスで きるテザー付きリモートオンスクリーンディスプレイ (OSD) コントロール、IP66 および NEMA4X シーリングを容易にする簡素化された埋込み式取り付け設計、フレキシブルフラッシュ、VESA、タ ッチスルー取り付けオプションなどがあります。ディスプレイは 12V ~ 24V DC 電源入力をサポートしているため、現在の電源ソリューションとの統合が非常に簡単です。

### 注意事項

本ユーザーマニュアルで推奨されるすべての警告、注意事項およびメンテナンスに従うことで、ご利用の装置の寿命を最大化し、ユーザーの安全に対するリスクを避けることができます。詳細情 報については、「安全上のご注意と日常のメンテナンス」の章を参照してください。

本マニュアルには、装置の適切なセットアップと保守に関する大切な情報が含まれていますので、特に、設置、取り付け、操作のセクションを注意してお読みの上、新しいタッチスクリーンをセット アップして電源を入れてください。

<span id="page-4-0"></span>**2** 章**:** 設置

# タッチスクリーンディスプレイの開梱

梱包箱を開き、以下の品目があるか確認してください。

- 10.1-インチオープンフレームタッチスクリーン
- クイックインストールガイド
- HDMI ケーブル(ねじロック式)
- EEI ラベル
- VGA ケーブル(ねじロック式)
- USB ケーブル(ねじロック式)
- 埋込み式取り付けブラケット、ねじ付き
- OSD リモコン

# コネクターパネル&インターフェイス

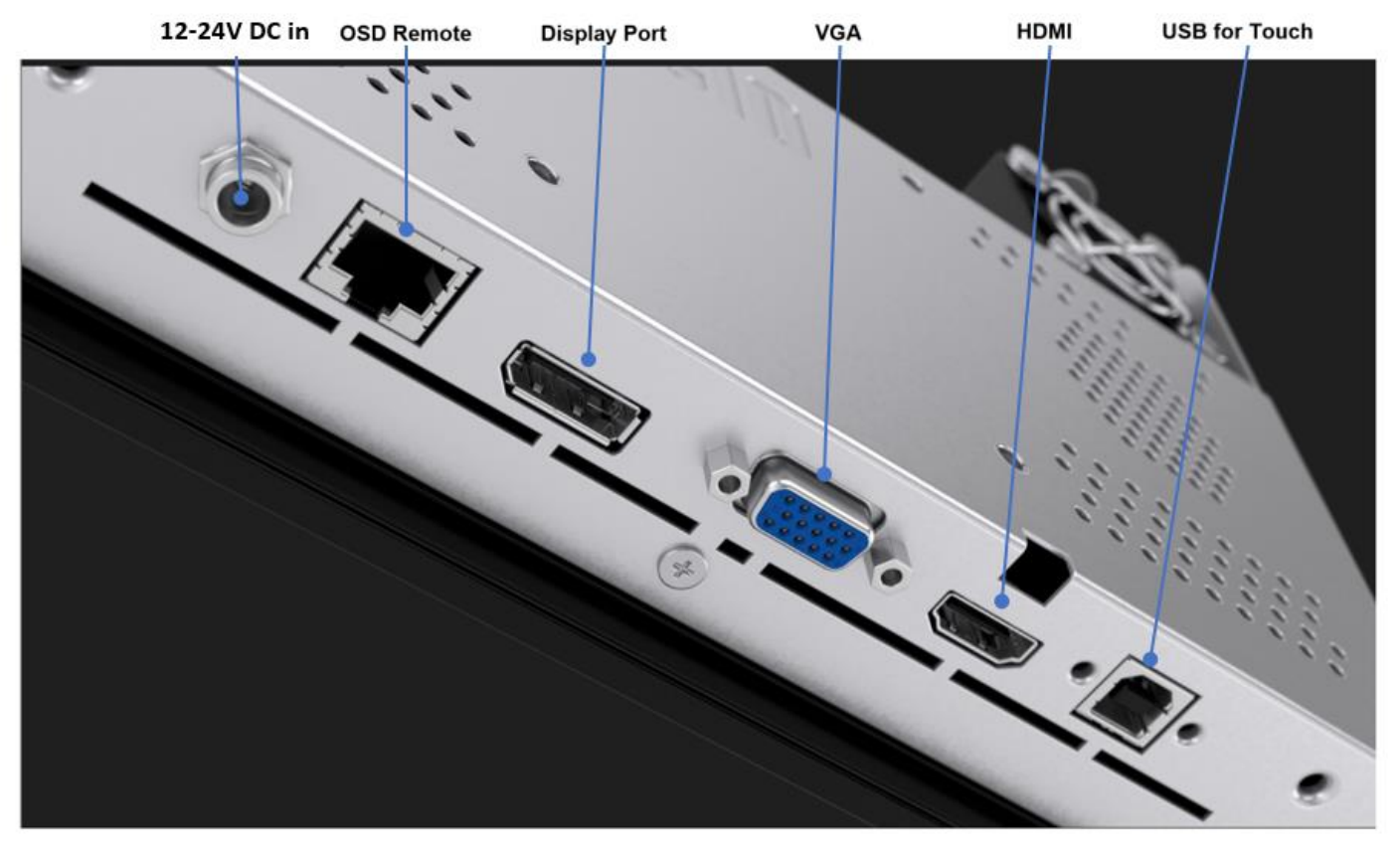

### タッチスクリーンディスプレイの接続

- 1. HDMI、DP、VGA ビデオケーブルでモニターの HDMI、DP、VGA 入力コネクターと HDMI/DP/VGA ビデオソースを接続してください。不意に接続が外れないよう、HDMI または VGA コ ネクターでビデオケーブルのねじを締めてください。
- 2. USB タッチケーブルでモニターの USB コネクターとご利用の PC の USB ポートを接続してください。または、VGA Y ケーブル (オプションのケーブルキット E810917) をモニターの VGA コネ クターとご利用の PC の COM (シリアル) ポートの間に接続してください。不意に接続が外れないよう、USB ケーブルのねじを締めてください。
- 3. 12 ~ 24V DC 電源をモニターの入力電源ジャックに接続します。Elo はロック用コネクター付き 12VDC 電源アダプターと地域別の電源ケーブルキットを別途提供しています。

4. タッチスクリーンディスプレイはオン状態で出荷されますので、ケーブルを接続すればモニター上に映像が表示されます。

# タッチ技術ソフトウェアドライバのインストール

USB タッチを使用する場合、Windows 7 および 10 オペレーティングシステムでは Windows HID ドライバを使用するため、投影型静電容量タッチスクリーンディスプレイ用にドライバを追加する 必要はありません。RS232 タッチを使用する場合は、以下の手順に従い、Elo タッチドライバをインストールしてください。

最新のタッチドライバをダウンロードするには

- 1. [www.elotouch.com/Support/Downloads/Driver/DriverDownload/Default.aspx](http://www.elotouch.com/Support/Downloads/Driver/DriverDownload/Default.aspx) にアクセスしてください
- 2. 「製品カテゴリ」ドロップダウンメニューから「タッチドライバ」を選択します。
- 3. 「オペレーティングシステム」ドロップダウンメニューからオペレーティングシステムを選択します。
- 4. ご利用のタッチスクリーンディスプレイに必要なドライババージョンをクリックします。

Microsoft Windows 以外の OS の推奨バージョンはこちらです。

Linux Ubuntu: 18.04 LTS Mac: OS BIG SUR 11.2 Chrome: 78.0.3904.106 Android: 7.10/8.10

# <span id="page-7-0"></span>**3** 章**:** 取り付け

### 埋込み式取り付け

埋込み式取り付けブラケットに関する注意事項:

推奨されるパネル開口部の寸法については、寸法図を参照してください。

- 1. 10.1 インチ 1099 タッチスクリーンディスプレイをエンクロージャパネルの開口部に配置します。
- 2. 埋込み式取り付けブラケット(4 面全て)を M4-5mm のブラケットねじ(同梱)で締め、タッチスクリー ンをエンクロージャパネルへ固定します。 M4 ブラケットねじを締め付ける前に、タッチスクリーンがエン クロージャパネルの正面と均一な平面を構成するよう、可能な限り調整してください。 隙間が狭い 場合はソケットレンチを使用することが推奨されます。
- 3. 短い取り付けブラケットの M4-6mm クランプネジを締めて、タッチスクリーンのガラスを顧客のパネルと 完全に面一にします。次に、長い取り付けブラケットの M4-6 クランプネジを締めて、シールガスケット を圧縮し、IP66 および NEMA4x 規格に準拠した防水シールを確保します。

空気の流れを確保するために、タッチスクリーンディスプレイの後ろに 2 インチの隙間を確保してください。

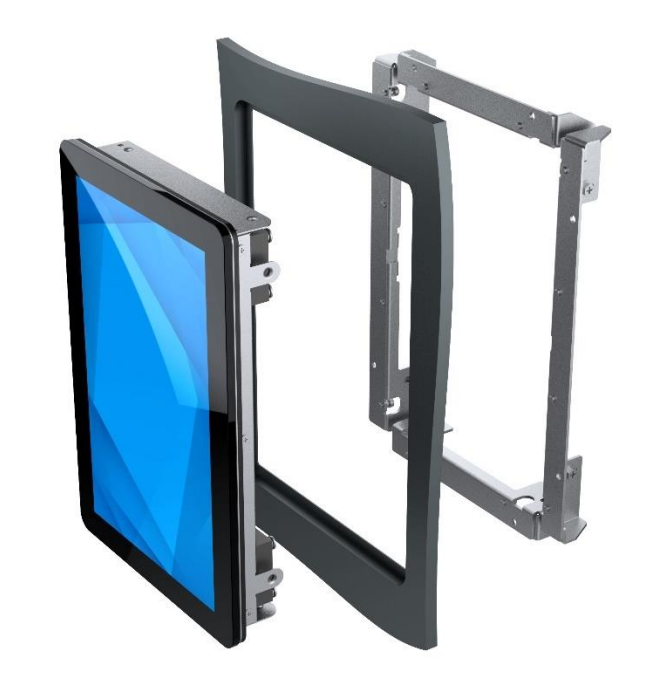

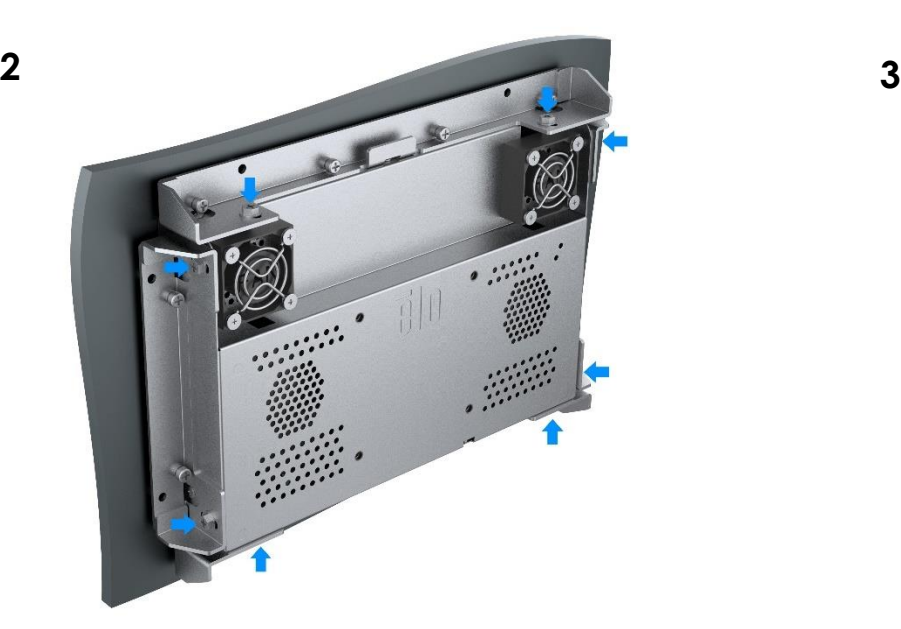

**1**

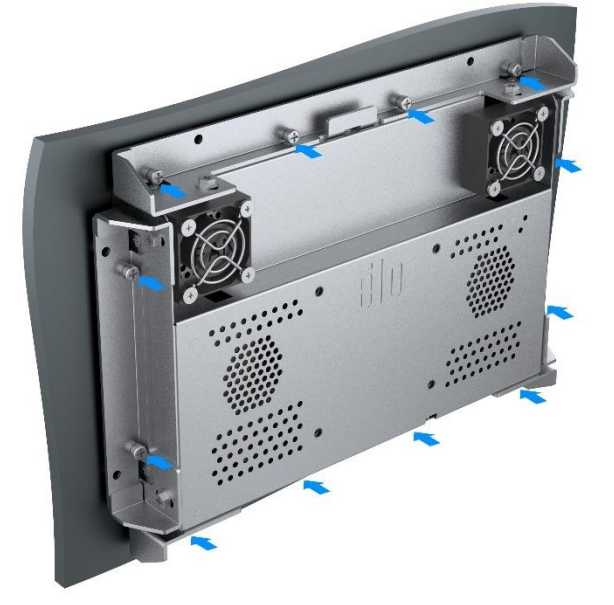

## VESA 背面取り付け

6

75x75mm VESA 取り付け用に、M4x8mm ネジ用の 4 穴取り付けパターンがモニターの背面にあります。VESA FDMI 準拠の順番は VESA MIS-E とコード化されています。換気のため にタッチスクリーンディスプレイの後ろに 2 インチの隙間を確保してください。

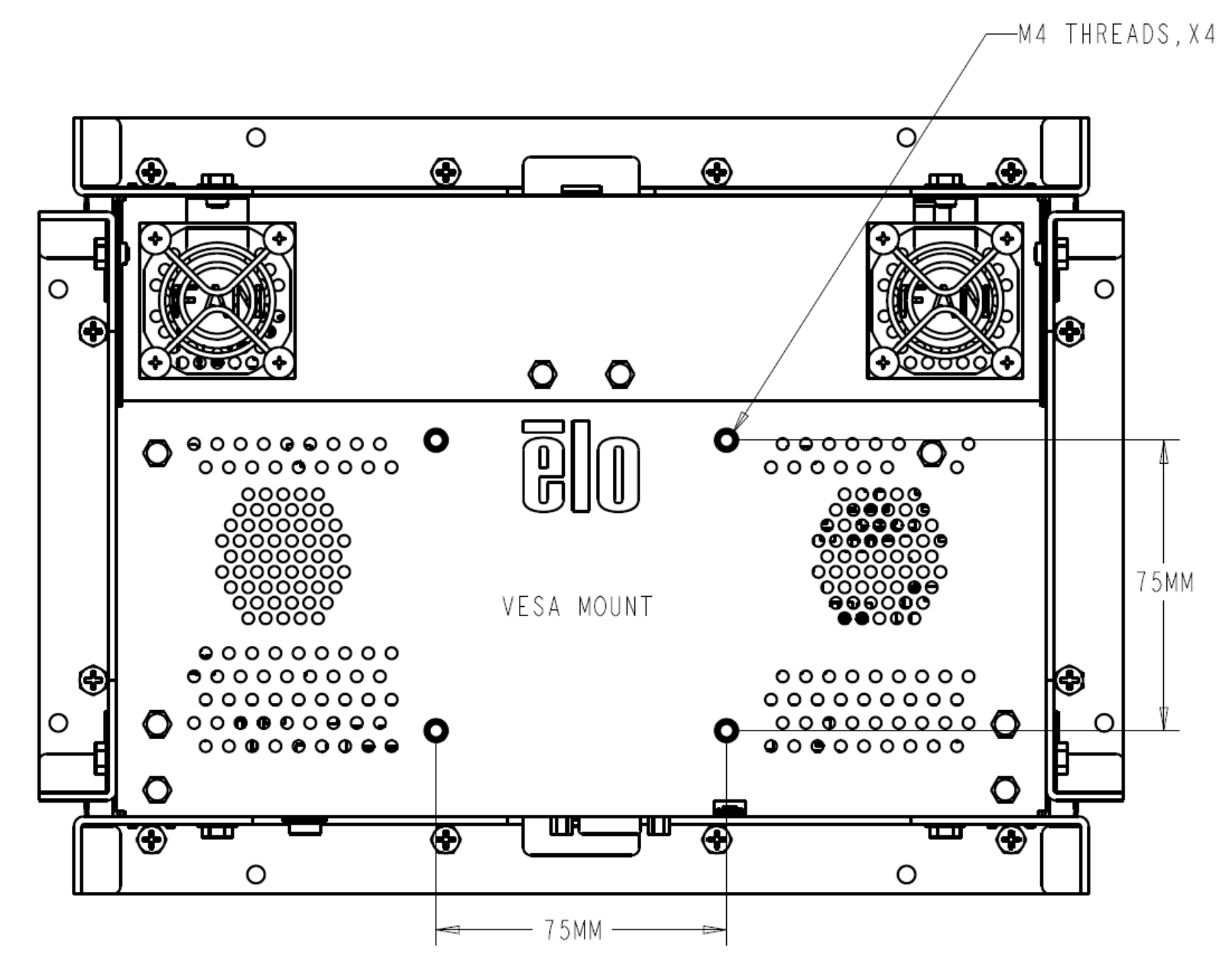

ユーザーマニュアル: ET1099L タッチスクリーン UM600774 リビジョン A、ページ 9 / 29

# <span id="page-9-0"></span>**4** 章**:** 操作

### 電源

タッチスクリーンディスプレイはオンの状態で出荷されます。

タッチスクリーンディスプレイをオン/オフにするには、RJ45 コネクターで OSB リモコンを接続し、OSD リモコンのタッチスクリーンディスプレイの電源ボタンを一度押してください。OSD リモコンの電 源ステータス LED は以下の表の通りに機能します。

タッチスクリーンディスプレイ**/**コンピュータモジュールのステータス

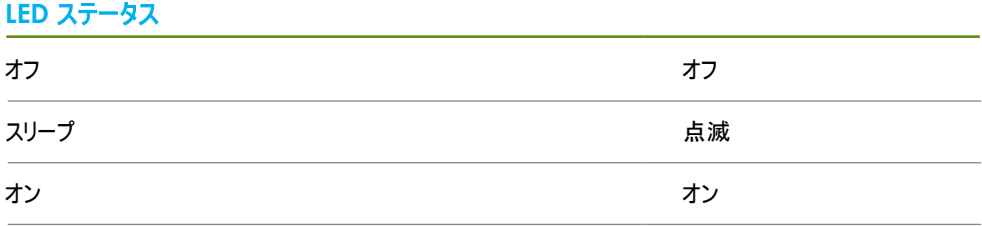

システムが SLEEP(スリープ)および OFF(オフ)モードの時はシステムの電力消費量が低くなります。電力消費の仕様詳細については、Elo ウェブサイト [\(http://www.elotouch.com\)](http://www.elotouch.com/) の技術 仕様を参照してください。

スクリーンにタッチすると、接続されたホスト PC が SLEEP(スリープ)モードから切り替わります(マウスを移動したり、キーボードのキーを押したりしたときと同様)。

信頼性を増し無駄な電力消費を避けるために、長期間に渡って使用しないと場合は、AC 電源ケーブルをモニターから外してください。

### タッチ

タッチスクリーンディスプレイは工場出荷時に校正されており、手動校正の必要はありません (入力ビデオがネイティブ解像度に対して完全にスケールされない場合、または、タッチエクスペリエン スを特定ユーザーに対して校正する必要がある場合を除きます)。

# 投影型静電容量タッチ技術

Windows 7、10、それ以降のコンピュータと接続すると、タッチスクリーンディスプレイは同時に最高 10 回のタッチに反応します。Windows XP のコンピュータと接続すると、タッチスクリーンディスプ レイは 1 回のタッチのみに反応します。

この技術は Windows HID ドライバを使用するため、Windows 7 および 10 で作動させる際にドライバの追加は必要ありません。 RS232 タッチ(同時に 2 つのタッチまで対応)用のタッチドライバをダウンロードする手順については、2 章の「タッチ技術ソフトウェアドライバのインストール」のセクションを参照してください。

# ジェスチャーのサポート

投影型静電容量タッチでは、単一または複数のタッチに対応した数種類のジェスチャーが可能です。 Windows 7 および 10 で対応する様々なジェスチャーについては、Microsoft のウェブサイト (https://docs.microsoft.com/en-us/windows/win32/wintouch/windows-touch-gestures-overview) を参照してください。

# ビデオ

表示のネイティブ解像度はその幅と高さがピクセル数で測定されます。一般的に、コンピュータの出力解像度と本モニターのネイティブ解像度が一致したときに本モニター上に表示される画像は 最高画質となります。

ネイティブ解像度とコンピュータ出力解像度が一致しない場合、モニターはそのパネルのネイティブ解像度に合わせてビデオの画像サイズを調整します。これは、必要に応じて入力画像を X 軸や Y 軸に伸縮・圧縮して表示のネイティブ 解像度に合わせるという方法です。コンピュータの出力ビデオ画像をモニターの表示に合うように拡大する場合、拡大アルゴリズムによる副産物は必至で あり、画像忠実度が失われます。近距離で機能豊富な画像を見ると、画像忠 実度の損失が最も顕著に現われます(例えば、フォントが小さな文字を含む画像など)。

お求めのタッチスクリーンディスプレイはビデオ調整を必要とする可能性はあまりありませんが、アナログ VGA ビデオの場合、ビデオグラフィックカードの出力変化に対応するには、ユーザーが OSD を通して調整してモニターの表示画像の質を最適化する必要があります。これらの調整はタッチスクリーンディスプレイに「保存」されます。また、さまざまなビデオモードのタイミングを調整する必要 性を減らすために、モニターはビデオ業界で最も一般的なビデオタイミングのモードに正しく縮小拡大して表示 されます。これらの Preset Video Modes(プリセットビデオモード)の一覧について は、[at http://www.elotouch.com](http://www.elotouch.com/) で、本モニターの技術仕様を参照してください。

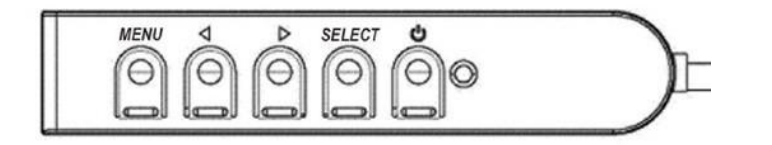

# オンスクリーンディスプレイ (OSD)

4 つの OSD ボタンが有線コントロールボックスにあります。これらのボタンでさまざまな表示 パラメータを調整します。ボタンとその機能は次のとおりです。

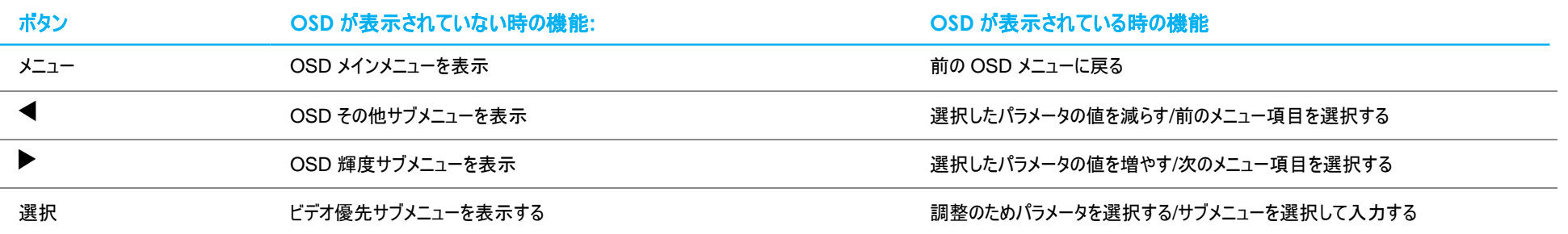

入力ビデオの上部に表示されるオンスクリーングラフィカルユーザーインターフェイス上で OSD ボタンコントロールを使用することで、以下の表示パラメータを直感的に調整することができま す。

パラメータ しんしん 利用可能な調整 輝度/光センサー モニターの輝度を増減する。 初期設定: ライトセンサーオン。ライトセンサーが無効の場合、デフォルトの輝度は 100% に設定されます。 コントラスト モニターのコントラストを増減する。 初期設定: 最良のパフォーマンスのグレーシェード 光センサー アンチンス 周囲光に応じて自動的に輝度設定を調整します。 クロック パネルのピクセルドットクロックを微調整する。 *VGA* 入力ビデオのみに適用 位相 パネルのピクセルドットクロック位相を微調整する。 *VGA* 入力ビデオのみに適用 自動調整 入力アナログ VGA ビデオ信号に対するシステムクロックを自動的に調整し、水平位置、垂直位置、クロック、位相メニュー項目に影響を及ぼす *VGA* 入力ビデオのみに適用 水平位置 オンチュー イピクセルごとにディスプレイ上の画像を水平方向に移動

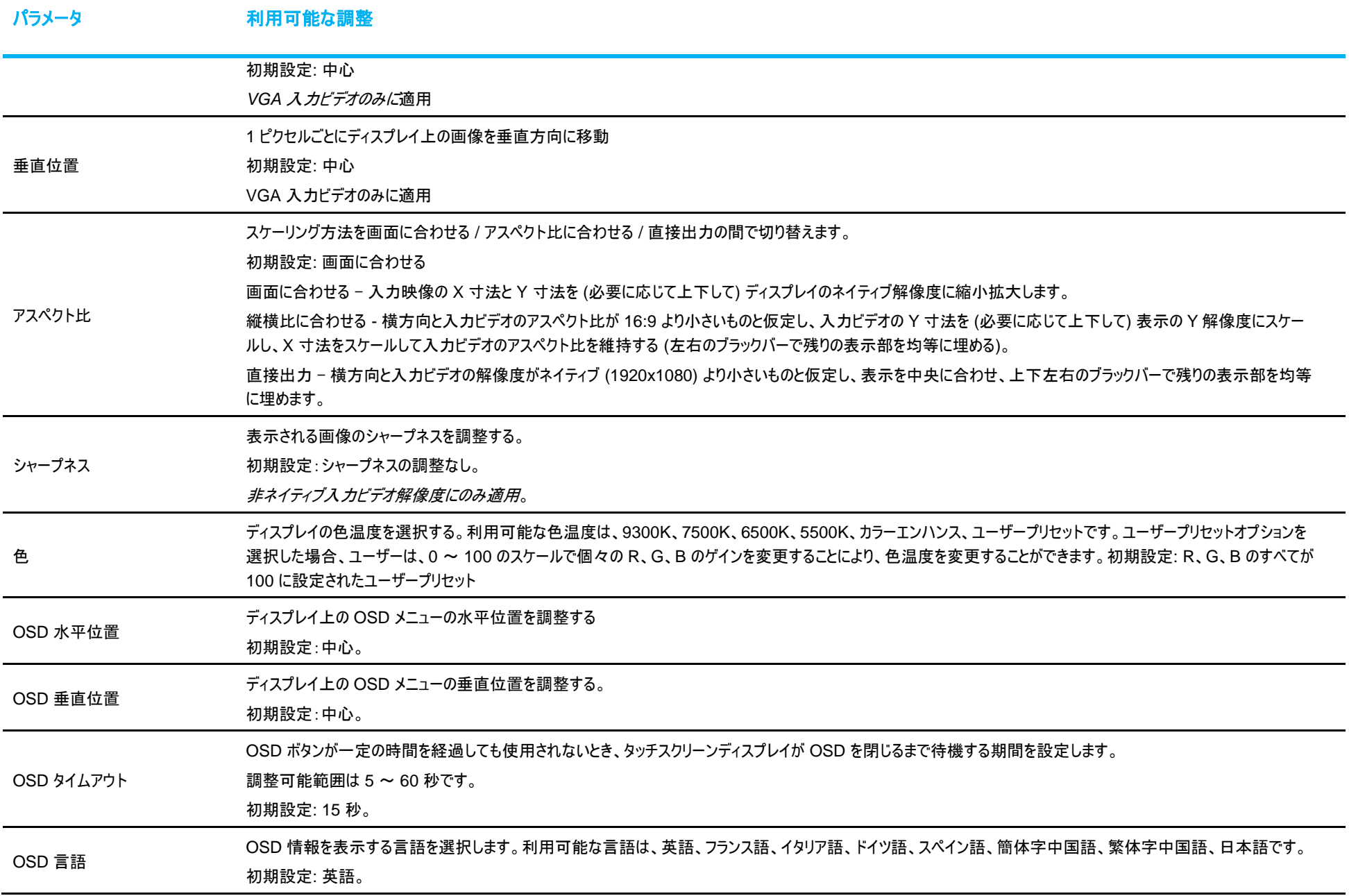

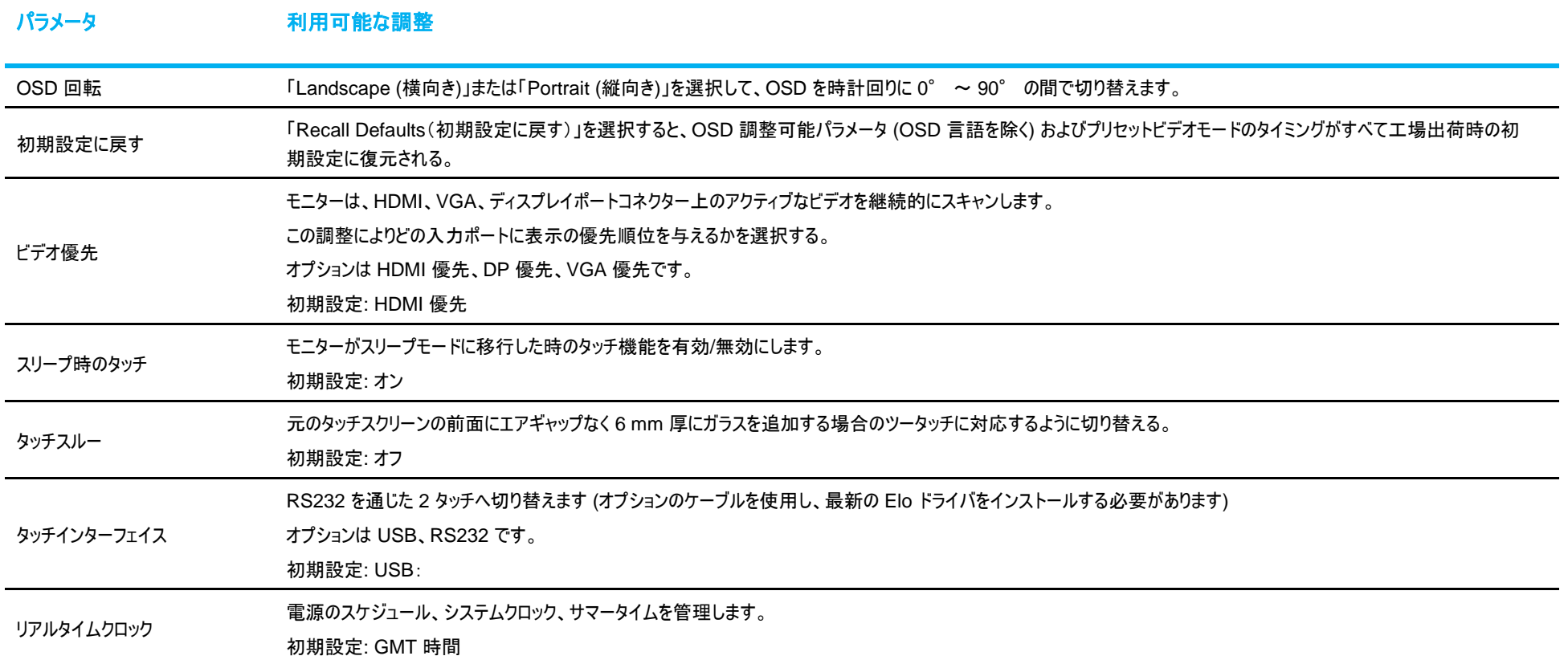

OSD を介して行われるすべてのタッチスクリーンディスプレイ調整は、入力されると直ちに自動的に記憶されるため、

タッチスクリーンディスプレイのプラグを外したり、電源をオフ/オンするたびに選択を再設定する必要がありません。電源障害が発生した場合でも、タッチスクリーンディスプレイの設定が工場出荷 時の仕様に戻ることはありません。

### OSD および電源ロックアウト

「Menu (メニュー)」および「Down (下)」ボタンを 2 秒間長押しすると、OSD ロック機能が有効/無効になります。OSD ロックを有効にすると、メニュー、上、下、または、選択キーを押しても、シ ステムに影響を与えません。

「Menu (メニュー)」および「Up (上)」ボタンを 2 秒間長押しすると、電源ロック機能が有効/無効になります。電源ロックを有効にすると、電源スイッチを押しても、システムに影響を与えません。

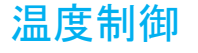

モニターは、リアルタイムの温度測定値を示す温度センサーを搭載しています。この測定値は、OSD メニューを開き、Information (情報) ► System Temperature (システム温 度) で参照することができます。モニターが温度トリガーポイントに達すると、内部温度が 30°C に戻るまで熱を放散するために、さまざまな速度で内部ファンが起動します。温 度が上昇し続けて 60°C に達すると、モニターは熱保護モードに入ります。

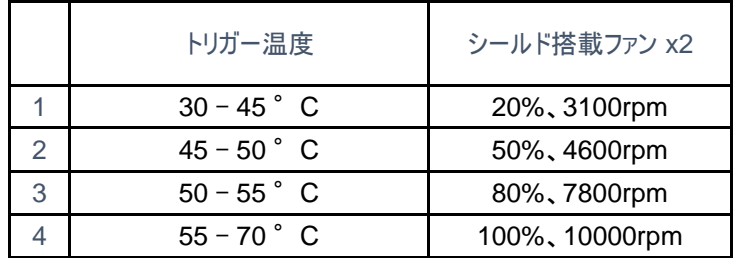

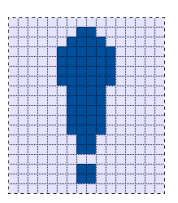

温度が 60 °C を超えると、メインメニューに次のアイコンが表示されます。これは、熱保護モードが有効であることを示します。 ディスプレイの内部温度が 5 分間 65°C 以下に下がらない場合、永久的な損傷を防ぐために、ディスプレイは 60 秒間自動的にオフになります。

# 取り付け方法

取り付けの位置と向きを選ぶ際は、以下のガイドラインを参考にしてください。

- 1. 上下を反転させて縦向きで取り付けたり、強い光源がセンサーウィンドウの付近に存在したり、センサーウィンドウが塞がれると、周囲光センサーが正しく動作しないことがあります。 光セン サーの位置は寸法図を参照してください。
- 2. 可能な限り、本製品が直射日光に当たらないように取り付けてください。 製品に対する周囲環境の影響を和らげて寿命を伸ばすために、ひさしを取り付けるか日光に当たらないように設 置してください。

# <span id="page-16-0"></span>**5** 章**:** 技術サポート

タッチスクリーンディスプレイで不具合が発生した場合は、次の提案を参照してください。

問題が解決しない場合は、お近くの販売店にお問い合わせいただくか、Elo カスタマーサービスまでご連絡ください。世界各地の技術サポートの電話番号については、本マニュアルの最終 ページに記載されています。

# 一般的な問題の解決策

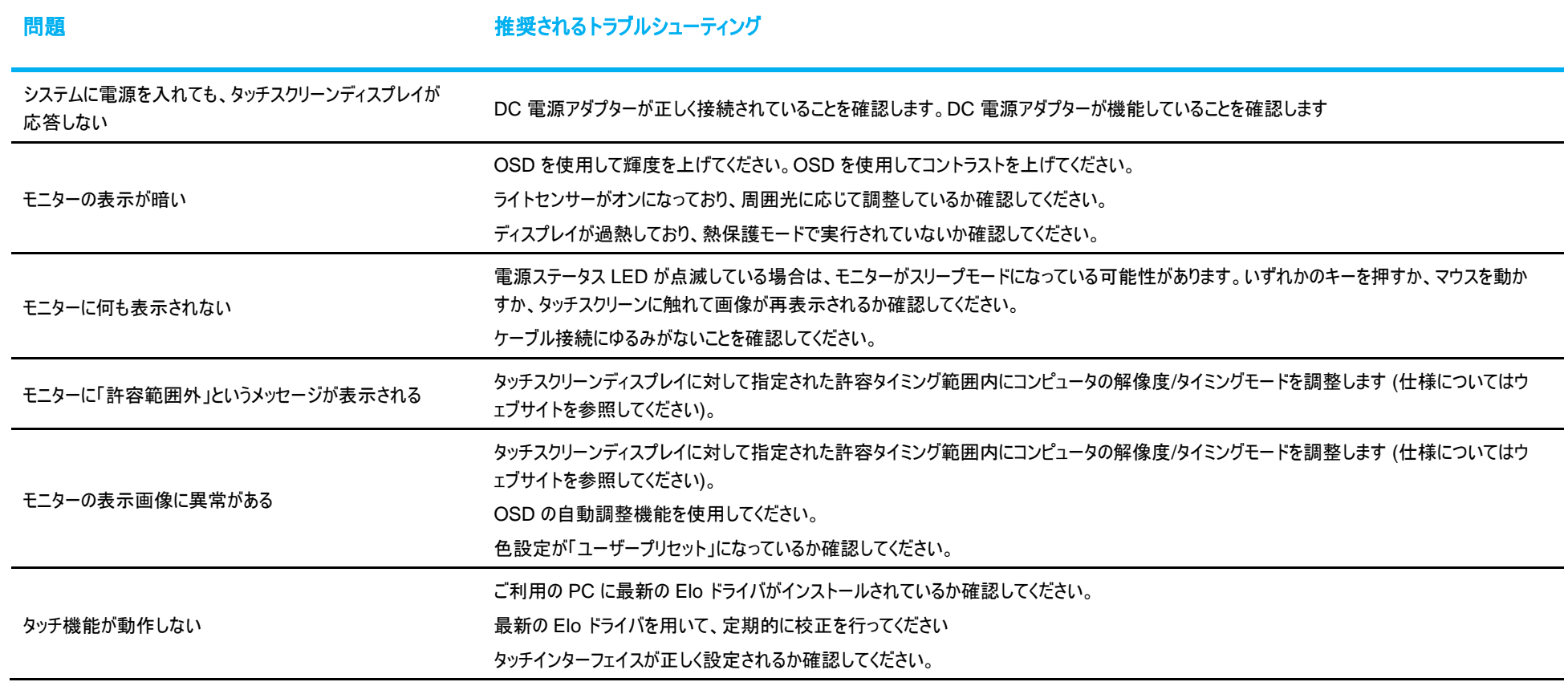

### 問題 まんじょう しょうしゃ おおし おおし 推奨されるトラブルシューティング

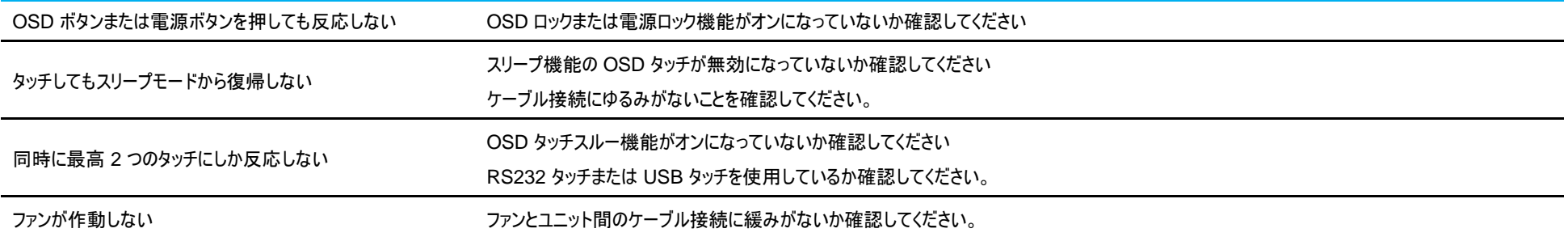

# 画面の焼き付き 画面の焼き付きとは画面が焼き付く理由

LCD に画像が残る現象は、画面の焼き付きとして表現されます。LCD 画面の焼き付きは、長時間同じ画像が表示された場合に起こります。固定された画像は LCD コンポーネント内で寄生容量を発生させ、 そのため液晶分子が通常の自由な状態へ戻れなくなります。

LCD、CRT、カラープラズマのディスプレイはすべて、様々な度合いで画面の焼き付きを起こします。CRT やカラープラズマなど蛍光体をベースにしたディスプレイは最も影響を受けやすく、蛍光体ベースのデバイスで 画面の焼き付きが起こると、元に戻らないことがよくあります。LCD ディスプレイなどの透過性デバイスはそれほど影響を受けず、LCD で焼き付きが起こってもほとんどの場合は元に戻ります。

画面の焼き付き度合いは画像の形状、固定表示の時間、温度、製造時の公差に応じて異なります。同様に、固定表示された画像が消散する(元に戻る)度合いも、これらの要素に依存します。

### 解決策

画面の焼き付きを防ぐ最良の方法は、ディスプレイの静電量を減らすことです。画面の焼き付きは、ディスプレイを定期的に 2 ~ 4 時間ほどオフにすることで防止できる場合があります。

画面の焼き付きを減らすため、当社では以下の対策を推奨しています。

 2 ~ 4 時間程、白黒画像を交代で表示させる タッチスクリーンを使用しないときはスクリーンセーバーを使用する

固定画像を長時間表示することで起こった画面の焼き付きは、Elo の保証対象には含まれません。

### 技術的なサポート

技術仕様

本機器の技術仕様については、**[www.elotouch.com/products](http://www.elotouch.com/products)** をご覧ください

サポート

技術サポートに関しては、**[www.elotouch.com/support](http://www.elotouch.com/support)** を参照してください

世界各地の技術サポートの電話番号については、本マニュアルの最後のページを参照してください

ユーザーマニュアル: ET1099L タッチスクリーン UM600774 リビジョン A、ページ 19 / 29

# <span id="page-19-0"></span>**6** 章**:** 安全上のご注意と日常のメンテナンス

# 安全上のご注意

- 感電の危険を回避するため、安全性に関するすべての注意事項に従ってください。また、タッチスクリーンディスプレイはユーザーが修理できるものではありませんので分解しないでくださ い。
- タッチスクリーンディスプレイ背面にあるスロットは、通気のためのものです。通気口をふさいだり、通気口に物を入れないでください。
- 3 線式の雷源コードのプラグは、接地極付のコンヤントのみにぴったりと収まります。この目的のための形状になっていないコンヤントにプラグを合わせたり、変更した りしないでください。損傷のある電源コードは使用しないでください。認められていない電源コードを使用した場合、保証が無効になる可能性があります。電源ブリッ クと電源コードを含む、オプションの電源キットは別売りです。
- 設置の際は、「技術仕様」の章に記載の特定環境条件を維持してください。
- 機器の電源コードは、アース接続付きのコンセントに接続してください。。
- 誤ったタイプの電池と交換すると、爆発の危険があります。
- 指示に従い、使用済みの電池を廃棄してください。

# 日常のメンテナンスについてのご注意

タッチスクリーンディスプレイが最適なレベルで機能するよう以下の点に従ってください。

- クリーニングする前に AC 電源ケーブルを取り外してください。
- 表示ユニットのキャビネットをクリーニングする場合は、薄めた中性洗剤で軽く湿らせた清潔な布を使用してください。
- 装置を乾燥した状態に保つことが重要です。装置の上または中に液体が入らないようにしてください。液体が中に入ってしまった場合は、資格があるサー ビス技術者による点検を受けるまで電源を入れないでください。
- 画面は、布やスポンジでふかないでください。表面に傷をつけるおそれがあります。
- タッチスクリーンのクリーニングには、窓ガラス用洗剤かガラス磨きスプレーを清潔な布またはスポンジにつけて使用します。洗剤等を直接タッチスク リーンに噴霧したりかけたりしないでください。アルコール (メチル、エチルまたはイソプロピル)、シンナー、ベンジンまたは研磨洗浄剤を使用しないで ください。
- 環境温度および湿度が仕様範囲内に維持され、通気口がふさがれていないことを確認してください。

新型コロナウイルス感染症に特有のクリーニング方法については、https://www.elotouch.com/support/technical-support/cleaning を参照してください。

# 廃電気電子機器指令 (WEEE)

ー般家庭廃棄物として廃棄しないでください。本製品は、回収・再利用の可能な施設で廃棄されなければなりません。Elo では、世界の特定の地域においてリサイクルに ついての取り決めを整備しています。これらの取り決めにアクセスする方法については、電子廃棄物リサイクルプログラム | Elo®公式 Web サイト(elotouch.com)をご覧ください。

# <span id="page-20-0"></span>**7** 章**:** 規制情報

### 電気保安に関する情報

メーカーのラベルに記載された電圧、周波数、および電流の要件を必ず順守してください。ここに指定されたものとは異なる電源に接続した場合、非正常動作、装置への損傷、火災の危険 性などが生じる可能性があります。

この装置の内部には、お客様による保守が可能な部品はありません。この装置内部には、高圧になる危険な部分があります。この装置の保守を行うことができるのは、正規保守技術者のみ です。

設置について疑問点がある場合は、装置を主電力につなぐ前に、地域の正規電気技術者またはメーカーにお問い合わせください。

### 電磁波放射および電磁波耐性に関する情報

米国の利用者に対する通知:

本装置は、FCC 規則の Part 15 に記載されている Class B デジタル装置の制限に準拠していることをテストおよび確認済みです。これらの制限は、住宅地域で装置を使用したときに干渉 を防止するための適切な保護を規定しています。本装置は、高周波エネルギーを生成、使用、および放射します。したがって、取扱説明書に従って正しく設置・使用しないと、無線通信に有 害な妨害を与える可能性があります。ただし、特定の設置条件で干渉が発生しないという保証はありません。本装置がオフ/オンを切り替えることによって決定することができるラジオやテレビの 受信に有害な干渉を起こす場合、ユーザーは以下のいずれかの方法で干渉を是正してください。 -- 受信アンテナの向きや位置を変える。

-- 装置と受信機の距離を離す。

-- 受信機が接続されているものとは異なる回路のコンセントに装置を接続する。

-- 販売店または経験のあるラジオ/テレビ技術者に相談する。

本装置は FCC 規則の Part 15C に準拠しています。操作は次の 2 つの条件に従うものとします。 (1) 本装置が有害な干渉を発生することはありません、そして (2) 本装置は、望ましくない動作を引き起こす可能性のある干渉を含め、すべての干渉を受け入れる必要があります。

カナダの利用者に対する通知: 本装置は、カナダ産業省の無線障害規制によって定められた、デジタル 装置によるラジオ雑音放射に関する Class B の制限に準拠しています。

CAN ICES3(B)/NMB3(B)

本装置はカナダ産業省ライセンス免除 RSS 規格に準拠しています。操作は次の 2 つの条件に従うものとします。 (1) 本装置が干渉を発生することはありません、そして (2) 本装置は、望ましくない動作を引き起こす可能性のある干渉を含め、すべての干渉を受け入れる必要があります。

Le présent appareil est conforme aux CNR d'Industrie Canada applicables aux appareils radio exempts de licence. L'exploitation est autorisée aux deux conditions suivantes:

(1) l'appareil ne doit pas produire de brouillage;et

(2) l'utilisateur de l'appareil doit accepter tout brouillage radioélectrique subi, même si le brouillage est susceptible d'en compromettre le fonctionnement.

欧州連合の利用者に対する通知: 本装置に付属の電源コードおよび相互接続ケーブルのみを使用してください。付属のコード類およびケーブル類を使用せず別のもので代用した場合、以 下の標準規格で要求される、電磁波放射/電磁波耐性に関する電気保安または CE マークへの適合が無効になる場合があります。

• この情報処理装置 (ITE) はメーカーのラベルに CE マークを貼付するように義務付けられており、このマークは下記の指示および基準に従って検査されたことを意味します。本装置は、欧 州規格 EN 55032 Class B の EMC 指令 2014/30/EU、および欧州規格 EN 62368-1 の低電圧指令 2014/35/EU に定められた CE マークの認定要件を満たすことがテスト済み です。

すべての利用者に対する一般情報: 本装置は、高周波(RF)エネルギーを生成、使用し、放射する可能性があります。本マニュアルに従って設置・使用しないと、ラジオやテレビへの干渉の原 因となる場合があります。ただし、特定の設置条件において設置場所固有の要因による干渉が起きないことを保証するものではありません。

- 1. 電磁波放射および電磁波耐性に関する要件を満たすため、以下のことを順守してください。
	- a. 付属の I/O ケーブルのみを使用して、本デジタル装置をコンピュータに接続する。
	- b. 要件を順守するために、メーカー指定の電源コードのみを使用してください。
	- c. 順守の責任を負う当事者により明示的に承認されていない変更または改造を装置に加えると、本装置を操作するユーザーの権利が無効になることがあり得ることに注意を払う。
- 2. ラジオやテレビまたはその他の装置の受信状態への干渉が本装置によるものと思われた場合は、以下のことを行ってください。
	- a. 本装置の電源を切ってから、再度電源を入れて、干渉の原因であるかどうかを確認する。干渉がこの装置による影響と思われましたら、次の対処方法を組み合せて干渉を防止し てください。
		- i. 本デジタル装置と、影響を受けている装置の距離を離してみる。
		- ii. 本デジタル装置と、影響を受けている装置の位置や向きを変えてみる。
		- iii. 影響を受けている装置の受信アンテナの向きを変えてみる。
		- iv. 本デジタル装置の電源プラグを別の AC コンセントに差して、本デジタル装置と受信装置を別々の分岐回路に配置してみる。
		- v. 本デジタル装置が使用していない入出力ケーブルがあればすべて取り外してみる。(終端処理されていない入出力ケーブルは、高 RF 放射レベルの潜在的な発生源です。)
		- vi. 本デジタル装置の電源プラグを、接地極付のコンセントのみに差してみる。AC アダプタープラグを使用しない。
		- vii. (コードの直列接地を取り除くかあるいは切断すると、RF 放射レベルが増加する場合があり、利用者にとって致命的感電の危険性を呈する場合もあります。)

それでもまだ問題が解決しない場合は、取り扱い店、メーカー、またはラジオやテレビの専門技術者にお問い合わせください。

# 代理店認定

以下の認定およびマークが、本モニターに対して発行または宣言されています。

- オーストラリア RCM • 韓国 KCC
- カナダ CUL、IC • メキシコ NoM
- 中国 CCC • 台湾 BSMI
- 欧州 CE TUV • 米国 FCC、UL
- 日本 VCCI • 国際 CB
- ロシア EAC

# マークの説明

1. SJ/T11364-2014 要件に従い、電子情報製品には以下の汚染規制管理規則ロゴが付けられます。 環境に優しい本製品使用期間は 10 年です。本製品は、以下に示す通常動作環境では漏出や変異はありません。したがって、この電子情報製品を使用した結果、深刻な環境汚染、 身体傷害、あるいは資産に対する損害などが発生することは一切ありません。

動作温度: -20  $^{\circ}$  C  $\sim$  60  $^{\circ}$  C 保管温度: -30 °C ~ 80 °C 動作湿度: 10% ~ 90% (結露なきこと)。 保管湿度: 10% - 95% (結露なきこと)。

2. 地域の法律に従って本製品をリサイクルおよび再使用することが奨励・推奨されます。本製品を一般ごみのように廃棄してはなりません。

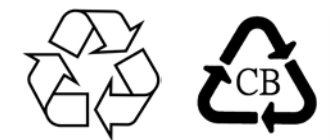

電源アダプターの仕様

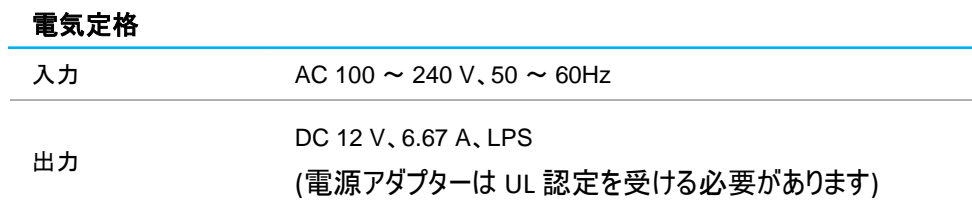

### モニターの仕様

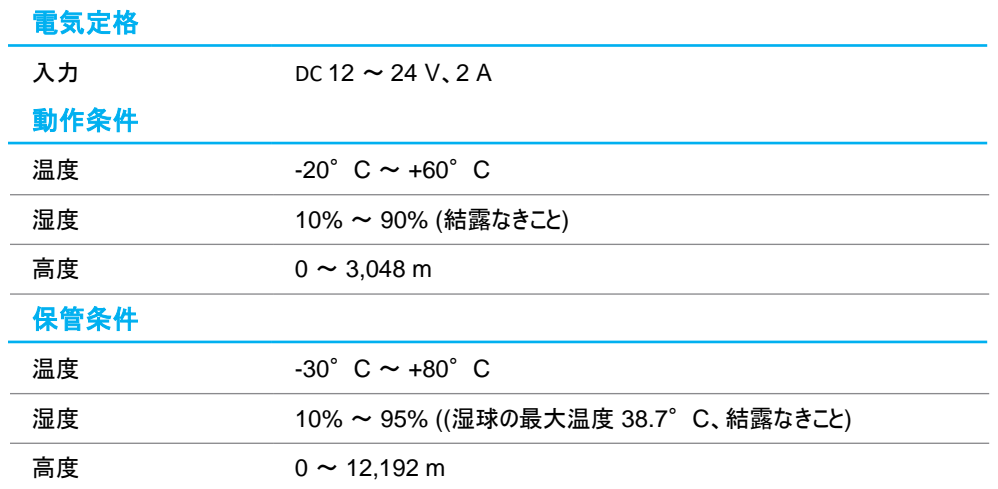

### **FCC Declaration of Conformity**

### **Per FCC 47 CFR FCC Part15 subpart B Section 2.1077(a) In accordance with FCC Rules and Regulations**

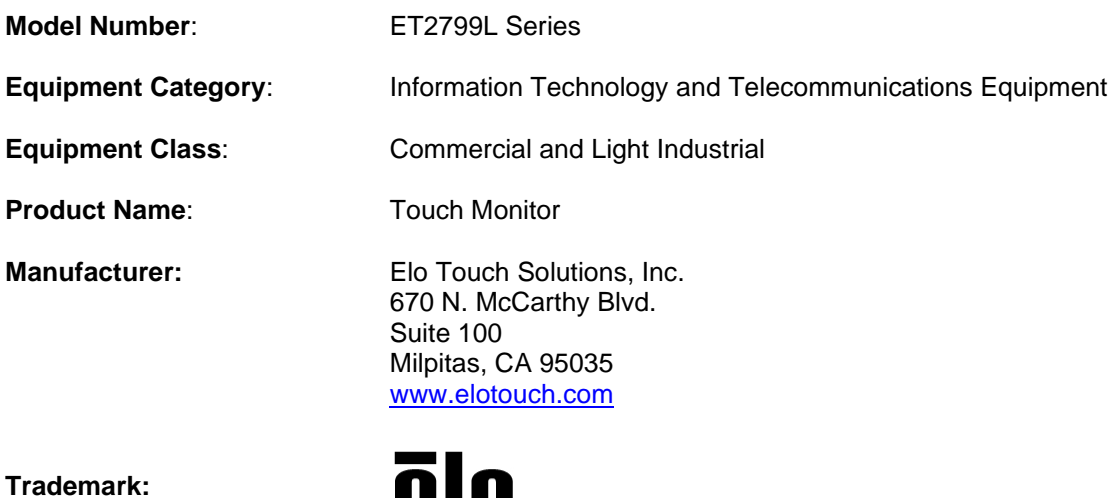

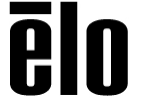

### **Declaration:**

This device complies with Part 15 of the FCC Rules. Operation is subject to the following two conditions: (1) This device may not cause harmful interference, and (2) this device must accept any interference received, including interference that may cause undesired operation

Lair Hrang

Kevin Huang Director, Systems Engineering Elo Touch Solutions, Inc.

ユーザーマニュアル: ET1099L タッチスクリーン UM600774 リビジョン A、ページ 26 / 29

<span id="page-26-0"></span>**8** 章**:** 保証内容

別段の記載がある場合、あるいは購入者に対する受注承諾がなされている場合を除き、販売者は購入者に対して本製品に材料および製造上の欠陥がないことを保証します。タッチスクリー ンディスプレイとそのコンポーネントの保証は 2 年間です。

販売者はモデル部品の寿命についての保証はしません。販売者の供給者は、常時および随時に製品または部品として出荷した部品の変更を行うことがあります。

上記の保証に適合する製品に不具合が発見された場合、購入者は書面にて直ちに (発見後 30 日以内) 販売者に通知しなければなりません。通知には、その不具合に関する状況など 商用的に適度な詳細を記述しなければなりません。可能な場合、販売者は設置した製品の検査を行わなければなりません。販売者の書面による指示がない限り、通知はその製品の保証 期間内に販売者が受領する必要があります。そのような通知を送付後 30 日以内に、購入者は、受領時の出荷用梱包箱または機能的に同等の箱類で瑕疵のある製品を梱包し、購入 者の費用および危険で販売者宛に発送しなければなりません。

瑕疵のある製品を受領し、販売者により製品が上記の保証を満たさないことが検証された後、合理的な期間内に、販売者は、(i) 製品修理または変更、または(ii) 製品の交換のいずれか の方法によりその不良品を修正しなければなりません。製品のそのような変更、修理、交換、および返却する際には購入者に対して最低限の保険を含み、費用は販売者が負担するものとし ます。購入者は製品発送中の紛失または損傷の危険を負うものとし、製品に保険をかけることができます。購入者は製品の返品にか かった郵送料を販売者から払い戻し請求できますが、 販売者が不良品でないと判断した場合は払い戻し請求はできません。製品の変更または修理は販売者の選択により行い、販売者の施設または購入者の敷地内のどちらかで行うことができ ます。販売者が上記の保証に適合した製品の修理、変更、または、交換ができない場合は、販売者は販売者の選択により、製品購入価格から購入者が提示する保証期間の定額減価 償却を差し引いた額を購入者に払い戻す、または買い手の口座に支払う m のとします。

これらの救済措置は保証不履行が起きた場合の購入者専用の救済措置とします。上記に明示された保証を除き、販売者は製品、その目的適合性、品質、商品性、非侵害またはその他 に関し、法律またはその他によるいかなる明示または黙示の保証も承認しません。販売者の従業員または他のいかなる当事者も、本書に記載の保証以外は製品の一切の保証をすることは 許可されません。保証に基づく販売者の負担は製品の購入価格の払い戻しに限定されるものとします。いかなる場合においても、販売者は購入者による調達や代替品の設置費用、あるい は一切の特別、必然的、間接的、または偶発的な損害の責任を負いません。

購入者は危険を前提とし、販売者を (i) 購入者の製品の使用目的に対する適合性、一切のシステム設計あるいは製図の評価、および (ii)購入者が使用する製品の適用法、規制、規 約、標準規格に対する順守の判断、などに関するすべての責任から免除・免責することに同意するものとます。購入者は、販売者が製造または供給した製品または部品を含む、または組み 込まれたすべての保証およびその他の請求に対するすべての責任を保持しかつ受理します。購入者は、購入者が認可する製品に関連する 全ての言明事項および保証に対してのみ責任を負います。購入者は、購入者の製品、言明事項、保証に起因する一切の負債、請求、損失、価格、費用など (妥当な弁護士の料金を含 む) から販売者を免除・免責します。

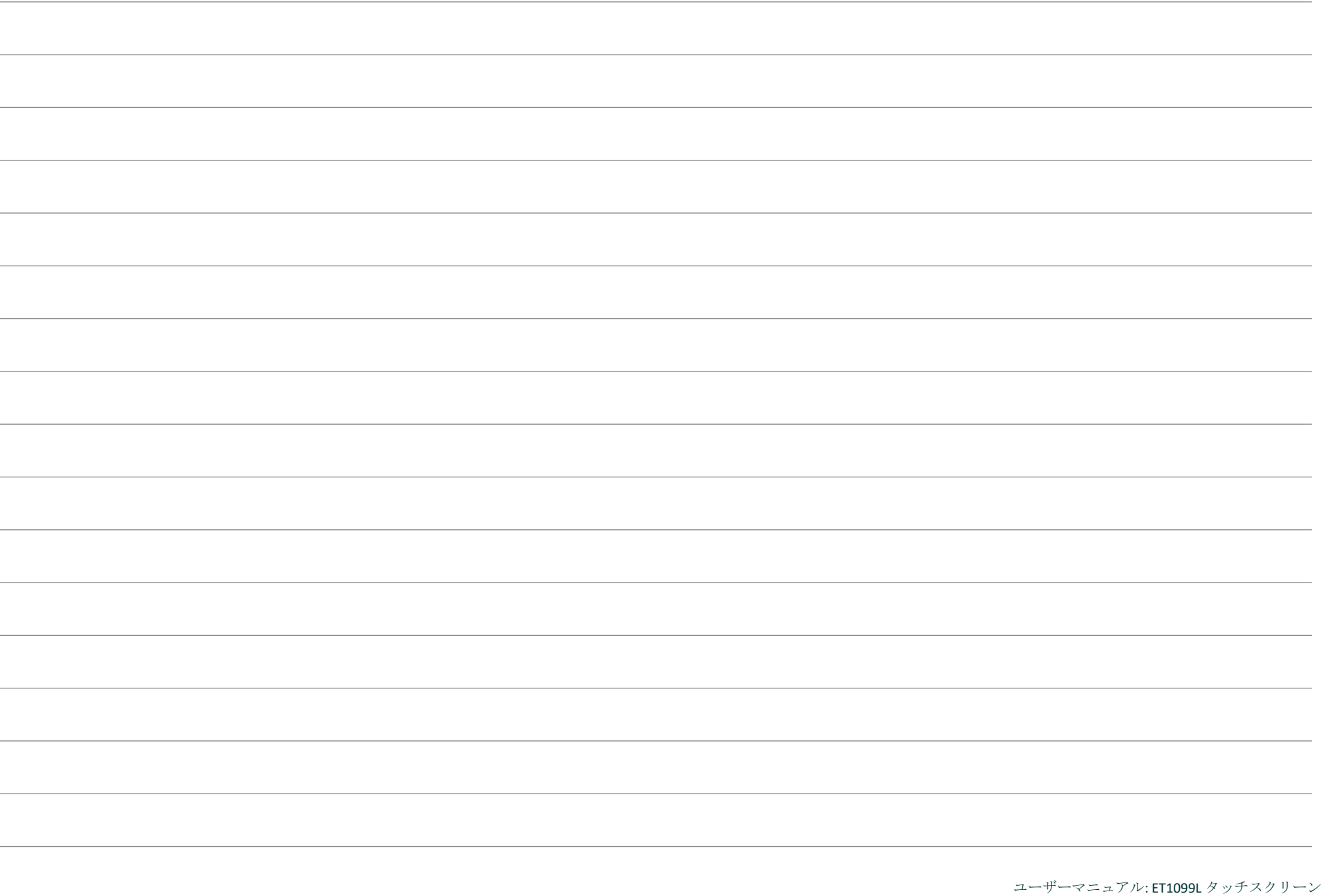

# **[www.elotouch.com](http://www.elotouch.com/)**

最新情報については、当社ウェブサイトにアクセスしてください

- 製品情報
- 仕様
- 近日中に予定されているイベント
- プレスリリース
- ソフトウェアドライバ
- タッチモニターについてのニュースレター

多様な Elo タッチソリューションについて詳しくは、**[www.elotouch.com](http://www.elotouch.com/)** をご覧いただくか、最寄の当社事業所までお気軽にお電話ください。

南北アメリカ 電話 +1 408 597 8000 [elosales.na@elotouch.com](mailto:elosales.na@elotouch.com)

欧州 **(EMEA)** 電話 + 32 16 930 136 [EMEA.sales@elotouch.com](mailto:EMEA.sales@elotouch.com)

アジア太平洋 電話 +86 (21) 3329 1385 [EloAsia@elotouch.com](mailto:EloAsia@elotouch.com)

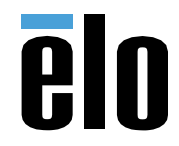